# **Website launch checklist**

**[as part of the partner support program]** Marketing department, Gurtam / 20.12.2018

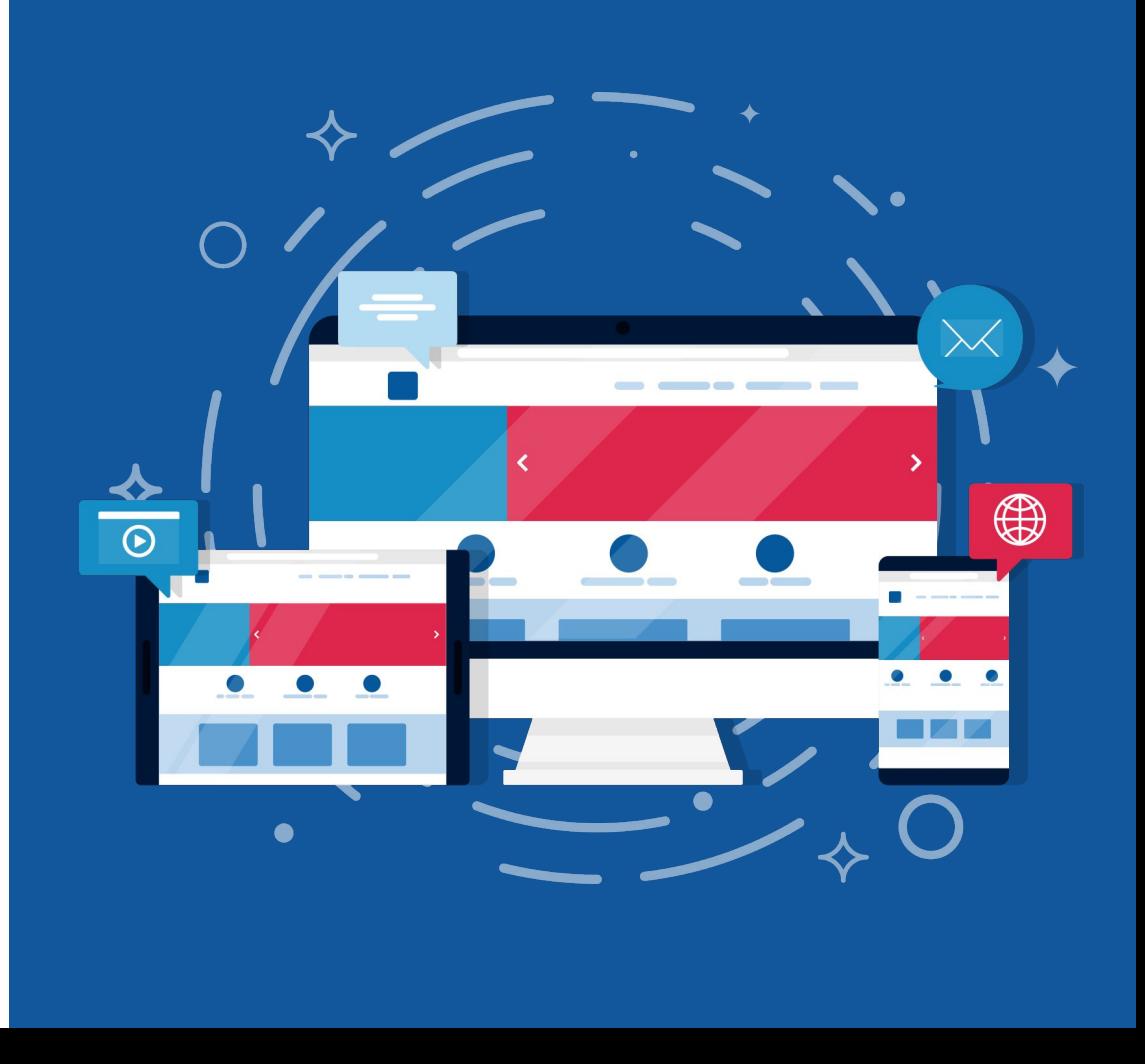

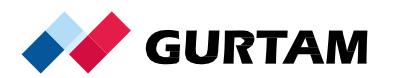

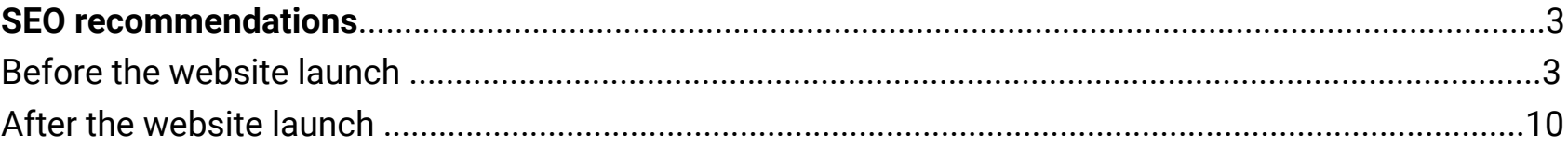

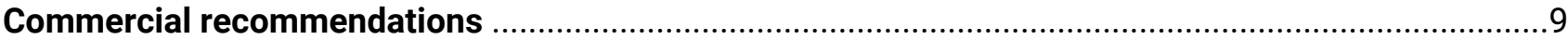

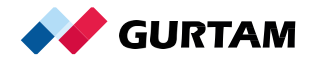

# **Web pages addresses**

**1.** Use [the friendly URL](https://en.wiktionary.org/wiki/friendly_URL) which is the page address consisting of easy-to-understand words

Example:

Secure | https://gurtam.com/ru/wialon/fuel-control

- **2.** To separate words in URL, use a hyphen. Do not use underscore or the words written together
- **3.** The page should have only one address, it shouldn't be available over several URLs (For example, only with www). [Read](https://support.google.com/webmasters/answer/66359?hl=en) [more](https://support.google.com/webmasters/answer/66359?hl=en)
- **4.** Use only the Latin alphabet in the page address
- **5.** Pages with dynamic parameters should be hidden from indexing. [Read more.](https://www.hallaminternet.com/avoiding-the-seo-pitfalls-of-url-parameters/) Example of the page with dynamic parameters:

Secure | https://wialon.by/news.html?page=3

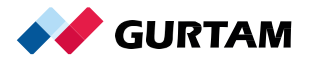

**6.** Use the HTTPS secure protocol. Find the details in the [Google](https://support.google.com/webmasters/answer/6073543?hl=en) instruction

## **The page content**

- **7.** Each page should have only one unique H1 heading. [The instruction on how to compose <h1> heading](https://pearanalytics.com/blog/2014/how-to-write-a-header-tag-h1-for-seo/)
- **8.** Add [the favicon](https://en.wikipedia.org/wiki/Favicon) for all pages of the site

#### Example:

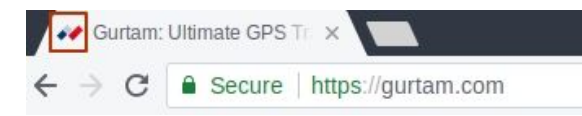

**9.** Implement th[e custom search](https://support.google.com/customsearch/answer/70392?hl=en) on your site so the user could use it from any page and not just from the home one

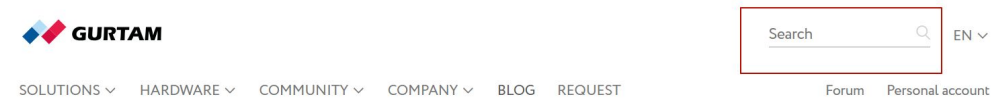

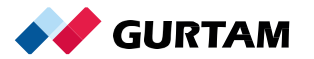

- **10.** The menu and content blocks shouldn't have Н1 headings
- **11.** The page repeating elements shouldn't be <strong>, <b>
- **12.** Publish a unique content on the page. If you use data from other sites, rewrite it. You can check the content uniqueness with the help o[f quetext.com](https://www.quetext.com/)
- **13.** There should be the "bread crumbs" on the site so the user could easily get back to the previous step. This way should be located on the left-hand side under the main menu bar. [More](https://developers.google.com/search/docs/data-types/breadcrumb) about "bread crumbs"

## Example:

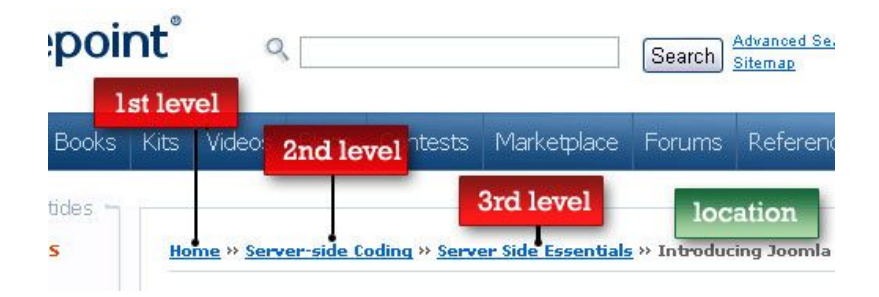

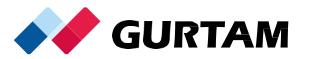

- **14.** Create a custom 404 page. [Learn more](https://support.google.com/webmasters/answer/93641?hl=en)
- **15.** External links should open in new tabs. [Instruction](https://www.quackit.com/html/codes/html_open_link_in_new_window.cfm) is here
- **16.** Make emails and phone numbers clickable. Use <u>'mailto'</u> and <u>'tel'</u> attributes respectively
- **17.** Add an [interactive online map](https://developers.google.com/maps/documentation/javascript/adding-a-google-map) to your site so the user can view the precise location of your office and make an itinerary if necessary
- **18.** Make sure that your site is properly displayed in all browsers. [Learn more](https://support.google.com/webmasters/answer/100782)

# **Site menu**

**19.** The menu shouldn't be realized with the help of JavaScript, Flash

# **Metadata**

**20.** You should be able to add and edit metatags on your site (title, description). [Read more](http://www.agconsult.com/en/usability-blog/title-and-description-tags-a-complete-guide)

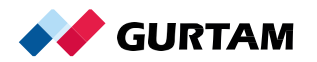

#### The example of Title and Description:

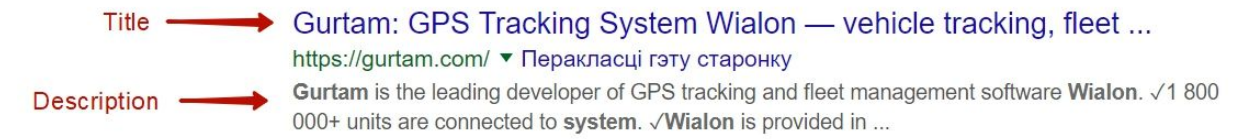

- **21.** Use keywords in meta tags. Remember that the tags will be displayed in the search results. That's why try to write clear and user-friendly descriptions
- **22.** The page title should be added separately from the page heading

### **Index linking**

- **23.** Add the robots.txt file. [Learn more](https://support.google.com/webmasters/answer/6062608?hl=en)
- **24.** Create the sitemap.xml file. **Learn more**

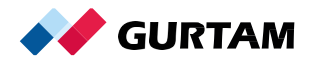

## **Images**

- **25.** If your site has the option of enlarging a photo, make sure you don't forget about the preview that has the smaller size. The full-sized photo will be loaded as you increase the preview
- **26.** You should have the option of adding and editing 'alt,' 'title' tags for all images on the website
- **27.** The 'alt' image tag should be added automatically while uploading the pictures to the site. The file's name is put in the 'alt' tag

# **Analytics**

**28.** Add the [Google Analytics](https://support.google.com/analytics/answer/1008080?hl=en) tracking code to the site. Add the site to [Google Search Console](https://support.google.com/webmasters/answer/34592?hl=en) and analyze the data

# **Mobile version of the site**

**29.** Get the site optimized for mobile devices. Learn more about mobile-friendly sites in [Google](https://developers.google.com/search/mobile-sites/?utm_source=search_console&utm_campaign=sc-mft-test) documentation. [Check](https://search.google.com/test/mobile-friendly) your mobile version of the website

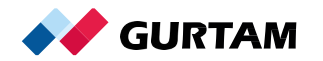

# SEO recommendations after the site launch

- **30.** Check the pages download speed with the help o[f Google PageSpeed Tools.](https://developers.google.com/speed/pagespeed/insights/?hl=en) Follow the instructions
- **31.** Check the code validity with the help of [this tool](https://validator.w3.org/)

# **External links**

- **32.** Register your site in catalogs such as **Google Business** and **Bing Places for Business**
- **33.** While posting links on the external resources, give priority to links without anchor text. [Learn more](http://www.agconsult.com/en/usability-blog/anchor-links-dos-and-donts)
- **34.** Avoid a large-scale growth of links. Add the links little by little, no more than 30 new links per month

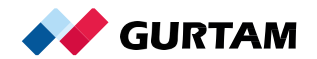

## **Structure**

- **35.** Make up the structure of the site pages according to the AIDA model. [Learn more](https://www.smartinsights.com/traffic-building-strategy/offer-and-message-development/aida-model/)
- **36.** Put your [unique selling point](https://en.wikipedia.org/wiki/Unique_selling_proposition) on the site home page. Learn more about [how to create](https://www.convinceandconvert.com/digital-marketing/5-ways-to-develop-a-unique-selling-proposition/) a unique selling point
- **37.** We do not recommend to use a single-page website because it is not effective in terms of SEO promotion:

1) it can't be promoted over a large number of keywords

2) it is inferior to most sites in terms of pages being promoted

A single-page landing combined with search advertising is better used for a separate solution

**38.** We recommend to add the following pages to your site: "FAQ" (frequently asked questions), "News", "About us," as well as "Rewards and certificates," "Testimonials"

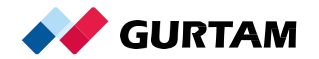

# **Multi-language support**

- **39.** If you plan on operating in several regions, make sure your site has several language versions. We recommend utilizing the '[hreflang'](https://support.google.com/webmasters/answer/189077?hl=en) attribute that the search engines use for specifying the page version in different languages. Specify the localization parameters in the Google Search Console webmaster panel
- **40.** Add a live chat form to the site

Example:

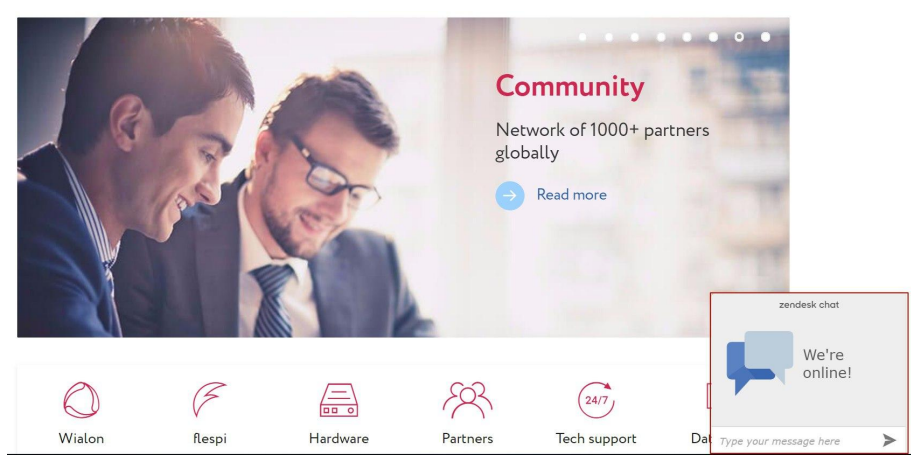

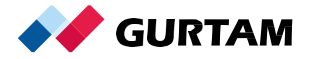

# **Social media**

41. Register corporate accounts in major social networks: Facebook, Twitter, LinkedIn, and Google+

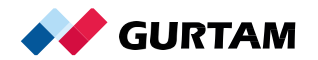